## **How Current Students Request a Transcripts**

You may also upload a Scholarship Application here

Note: an individual transcript request will be necessary for each transcript needed

1. Go to <a href="https://episd.scriborder.com/applicationCurrent">https://episd.scriborder.com/applicationCurrent</a>

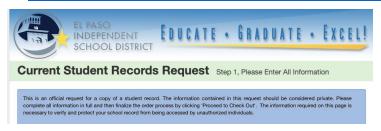

2. Complete the form making sure to fill out all questions that have a red asterisk \*

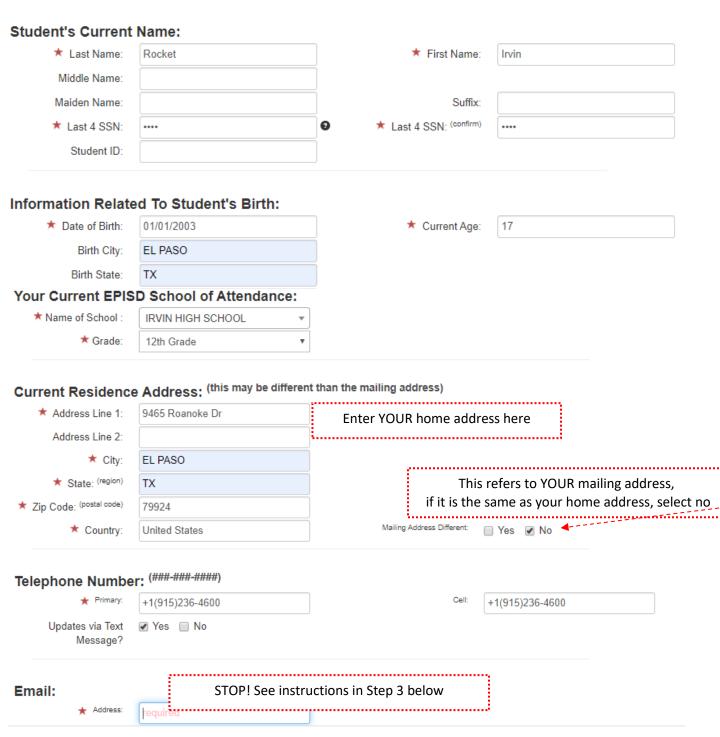

3. If you are sending the transcript to a college for admissions consideration, enter the email address for the admissions office. You may find this on the institution's webpage. — OR-- If you are sending a scholarship application to an organization, under the email section, enter the email address of the person or organization you are sending the application to. Follow the application's instructions carefully.

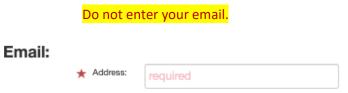

4. Under the box labeled "Special Instructions" is where you will add the name of the person, organization or department you want the transcript sent to and their email address.

Note: I have added sample "special instruction" messages- these are just examples, feel free to modify.

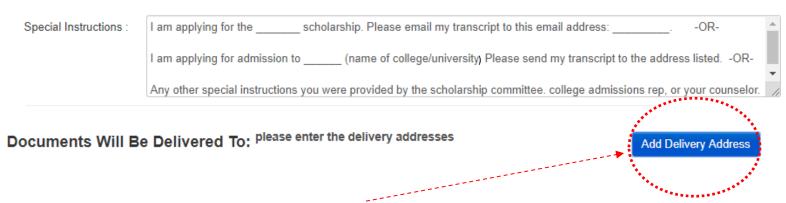

5. Click on the blue box labeled "Add Delivery Address" to enter the address of where you want the transcript and/or scholarship application sent to (even if the transcript will be emailed). Please check the scholarship instructions for the physical address and if sending to a school, check their admissions website.

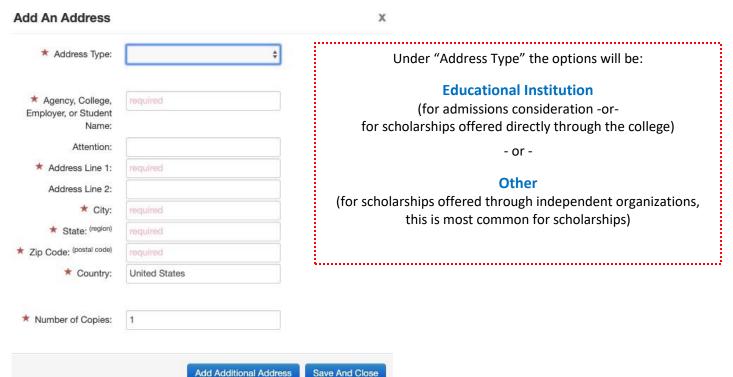

6. In the green box labeled "Reason(s) for Request of Student Record" select what the transcript request is for.

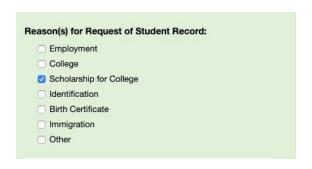

Most common Reasons for Request:

College

(for college/university admissions consideration)

- or 
Scholarship for College

(for all scholarships)

7. In the second green box labeled "Select The Information Type Requested" you will select if you are requesting a transcript or trying to upload a scholarship application. If you are trying to upload a scholarship application you must click on BOTH "Transcripts" AND "Scholarship Request."

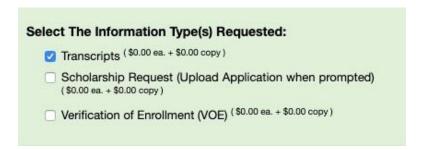

8. In the box labeled "Enter Your e-Signature" make sure to initial and use the digital pen to sign that you agree to the content you requested above. If you are under 18, your legal guardian must initial and sign this request.

For questions, you may email your campus Registrar to provide permission for your transcript to be sent. Our Irvin HS Registrar is Ms. Fierro; her email address is: <a href="mailto:cfierro@episd.org">cfierro@episd.org</a>

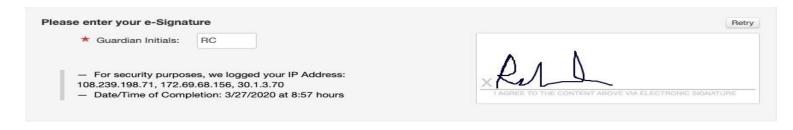

9. Click on the button "update order" to complete your order if you are only requesting transcripts to be sent. Your order will be complete and you will receive a receipt. Please save your receipt with your tracking number. You will receive emails with updates on their order from scribOnline@scribsoft.com

10. If you are also requesting to upload a scholarship application click on "update order" and a new screen will appear.

This is where scholarship applications can be uploaded.

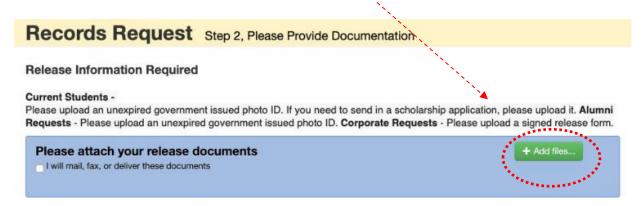

11. Once you have uploaded your documents, enter your initials and click "complete order." You will receive a receipt. Please save your receipt with your tracking number. You will receive emails with updates on their order from scribOnline@scribsoft.com

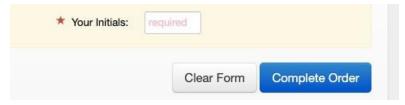

If your counselor or Ms. Gutierrez is helping you with a scholarship application, you may have been instructed to email your tracking number.

bmgutier@episd.org

If you need help or have questions, please call me from 11am - 12pm or 3pm - 4pm at: Google Voice # (915) 302-0872

## SCHOOL COUNSELING DEPARTMENT

Counselor New Tech

Ms. Saucedo

Counselor Students A-GA

Ms. Rodriguez

Counselor Students GE-0

Ms. Barron-Gracia

Counselor Students P-Z

Ms. Steel

ciavila@episd.org

errodri3@episd.org

Imgracia@episd.org

nmsteel@episd.org

50 50 50 50